**You will need to download the Zoom Cloud Meetings app ahead of time, no matter how you are accessing the site. iOS: https://rebrand.ly/iOSZoom Android: https://rebrand.ly/AndroidZoom**

**Computer users will also need a working microphone as well as a webcam.**

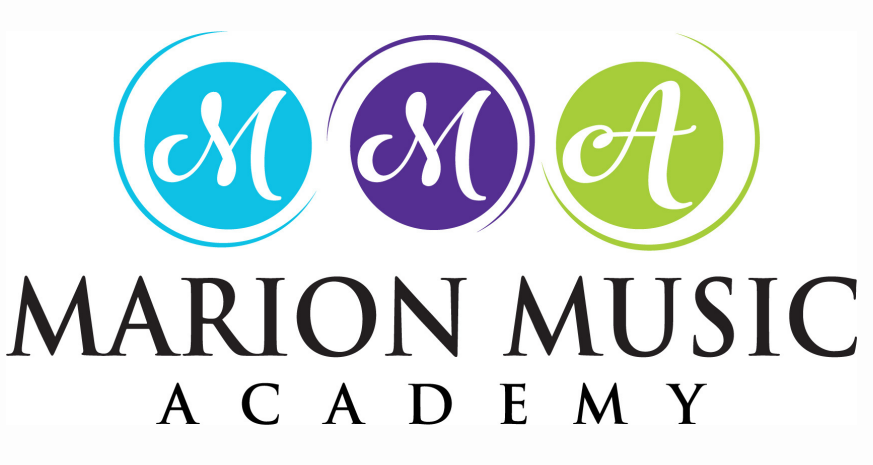

## live streaming guide

We are excited to be live streaming lessons on Zoom! All you need to get started is a computer with a webcam, tablet, or smart phone!

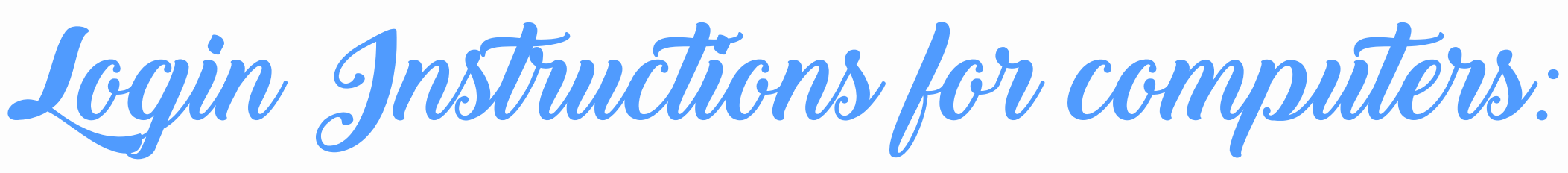

Now that your meeting is set up with Zoom,<br>feel free to save the link to use weekly!

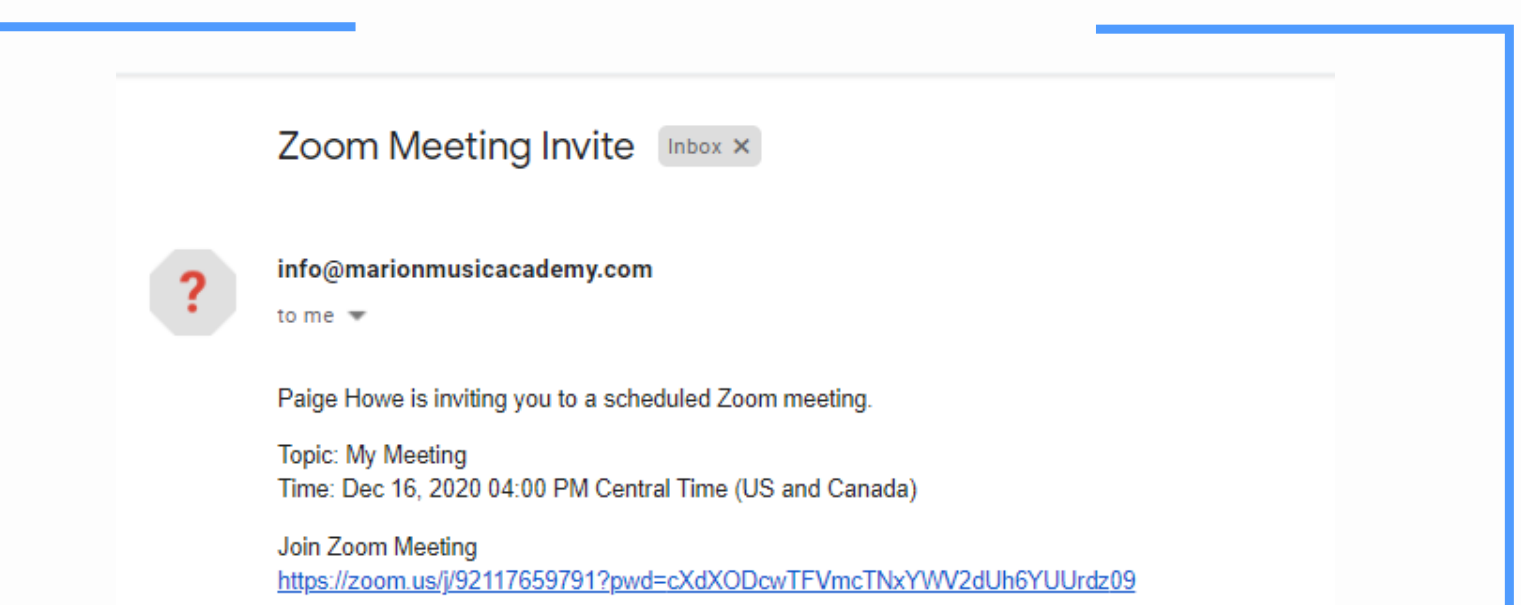

ZOOM Cloud Meetings

This app is compatible with your device.

\*\*\*\*\*1,545,098 =

 $E$  Everyone

日 Add to Wishlist

**Note: All lessons will end three minutes before the teacher's next lesson starts, to enable the teacher to start the next video meeting on time. We always have a bit of a "passing period" at the Academy while students open or close cases and take care of books, coats, gloves, etc. Those three minutes will be our virtual passing period!**

After clicking the link, it should take you straight to the meeting. If you're using a browser, it may ask you to open Zoom.

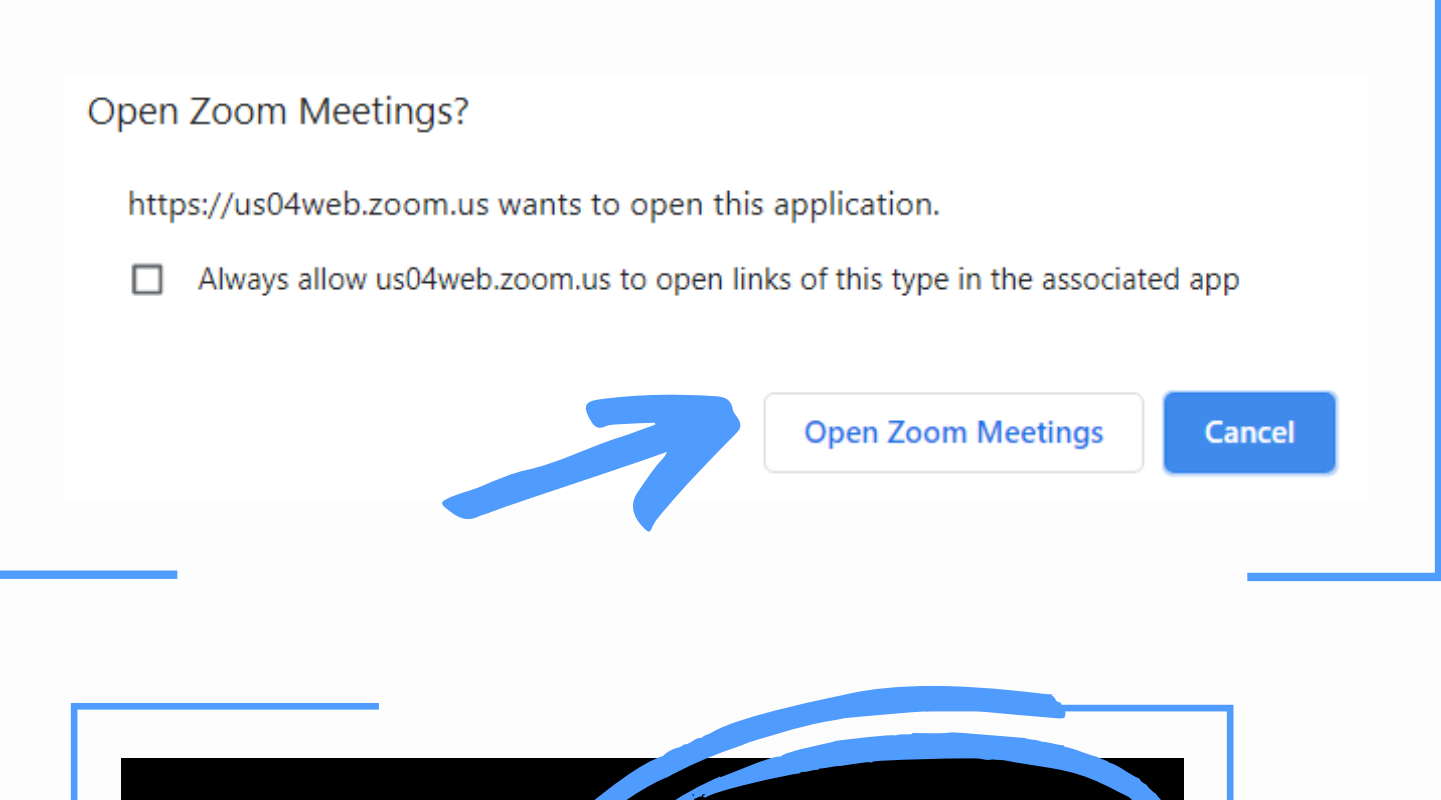

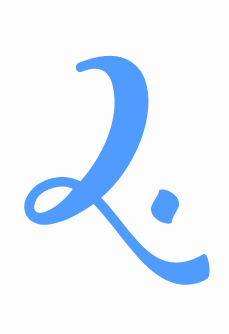

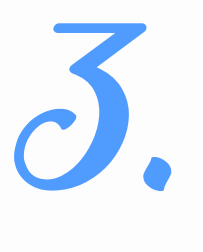

Join the meeting whenever you are ready! Your teacher will join when it's your lesson time.

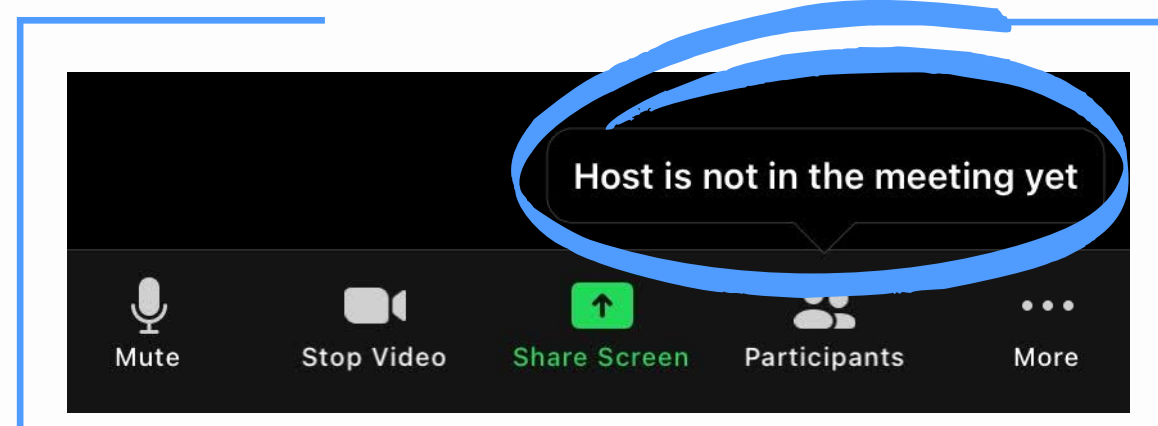

Helpful Tips for a Successful Lesson

- Be set up before your lesson starts each week: have your music out, your instrument put together, and a pencil nearby for writing in your music.
- Older string and woodwind students should tune their instruments before the lesson starts.
- Parents should help get the meeting started and make sure everything is working smoothly. For elementary-age students, it would be helpful if the parent would stay nearby for the entire first lesson, to ensure things go smoothly.
- Plan on ending each lesson two or three minutes before the start of the next lesson for "passing in the halls" to the next student.

Things to Consider in Your Home

Have your device fully charged or leave it plugged in; video streaming uses a lot of power.

- Can't see yourself? Make sure your video icon is not crossed off like this:  $\mathbb{N}$
- Is your teacher not able to hear you? Make sure your audio icon is not crossed off like this:  $\bigotimes$
- Accidentally swiped right and enabled Safe Driving Mode on your phone? Swipe left to go back to your regular screen.
- . If your technology is not working, try closing all media players that could interfere (iTunes, Google Play, etc.) and restart your computer.
- Calls can get dropped, but don't worry just click on the same link and rejoin.
- Limit the use of the internet in your home during your lesson so the video will run well.
- Where possible, have the student be in a place with as few distractions as possible yet close by enough that you can help them should they require it.

## Troubleshooting Lessons

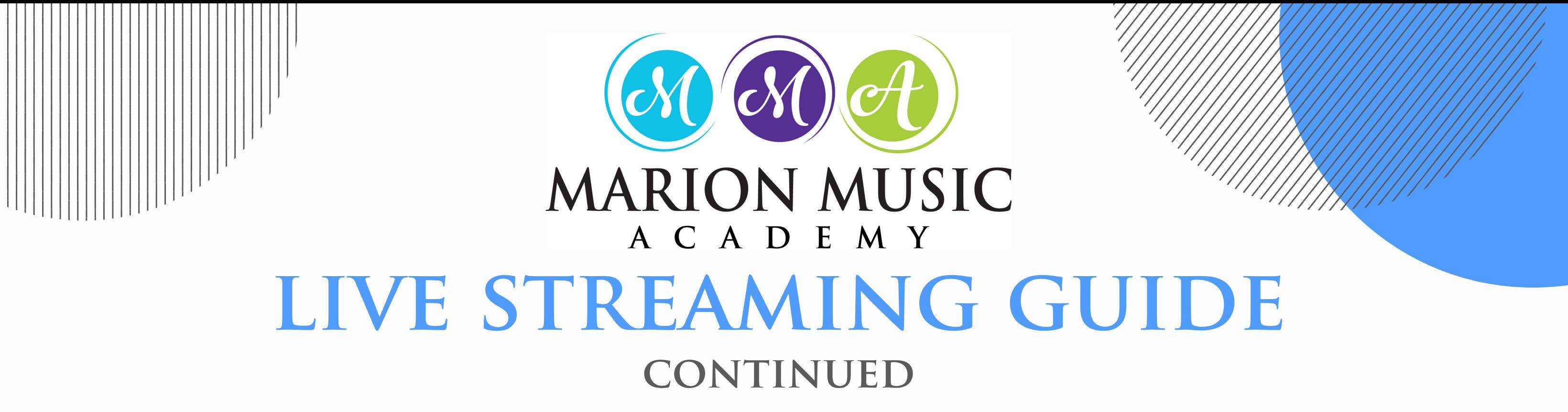

**Post a picture or video of your student practicing or taking a lesson and tag the studio on Facebook and Instagram with the hashtag #MMAVirtualLessons**